# www.philips.com/welcome

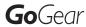

SA080308

SA080316

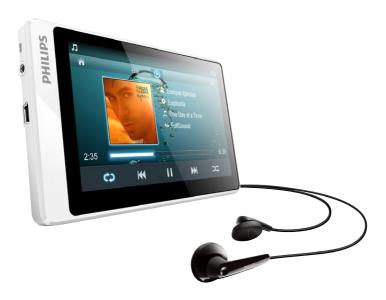

EN User manual

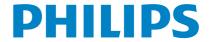

## **Contents**

| 1 | Important safety information                   | 5        |
|---|------------------------------------------------|----------|
|   | General maintenance                            | 5        |
|   | Recycling the product                          | 8        |
| 2 | Your new SA080                                 | 9        |
|   | What's in the box                              | 9        |
|   | Software loaded on the player                  | 9        |
|   | Files loaded on the player                     | 9        |
| 3 | Get started                                    | 10       |
|   | Charge power                                   | 10       |
|   | First-time setup                               | 10       |
|   | Switch the player on or off                    | 11       |
|   | Automatic standby and shut-down                | 11       |
|   | Calibrate the touch screen                     | 11       |
| 4 | Overview                                       | 12       |
|   | Controls                                       | 12       |
|   | Home screen                                    | 12       |
|   | Lock and unlock the screen                     | 13       |
|   | Use the stand                                  | 13       |
| 5 | Build a media library on SA080                 | 14       |
|   | Transfer from your PC media library            | 14       |
|   | Organize your music files                      | 14       |
|   | Transfer files to the player                   | 14       |
|   | Use a Micro SD card                            | 14       |
| 6 | Music                                          | 15       |
|   | Browse the music library                       | 15       |
|   | Browse by song information                     | 15       |
|   | Play music                                     | 15       |
|   | Select play options                            | 15       |
|   | Select sound options                           | 15       |
|   | Playlists                                      | 16       |
|   | Create a playlist-on-the-go<br>Play a playlist | 16<br>16 |
|   | Delete songs                                   | 16       |
|   | Delete soligs                                  | 10       |

| 7  | Videos Browse the video library Browse by title Play videos Select play options Select sound options                                       | 17<br>17<br>17<br>17<br>17<br>17             |
|----|----------------------------------------------------------------------------------------------------|----------------------------------------------|
|    | Select the brightness<br>Delete songs                                                                                                    | 18<br>18                                     |
| 8  | Pictures Browse the picture library Browse by album Play pictures Select play options Add pictures to Favorites Set a picture as wallpaper | 19<br>19<br>19<br>19<br>19<br>20<br>20       |
| 9  | FM radio Tune in to radio stations Store preset stations Record from the FM radio Play recordings Delete recordings                        | 21<br>21<br>21<br>22<br>22<br>22             |
| 10 | Text reader Read text files Delete text files                                                                                              | 23<br>23<br>23                               |
| 11 | Folder view                                                                                                    | 24                                           |
| 12 | SD Card                                                                                                    | 25                                           |
| 13 | Settings Set power-saving mode Sleep timer Display settings Language Information Format device Factory settings                            | 26<br>26<br>26<br>26<br>26<br>27<br>27<br>27 |

| 14 | Update SA080<br>Manually verify/ update firmware                                                                            | 28<br>28             |
|----|----------------------------------------------------------------------------------------------------|----------------------|
| 15 | Troubleshooting                                                                                                    | 29                   |
| 16 | Technical data Supported music file formats Supported video file formats Supported picture file formats System requirements | 30<br>30<br>30<br>31 |

## Need help?

Please visit

#### www.philips.com/welcome

where you can access a full set of supporting materials such as the user manual, the latest software updates, and answers to frequently asked questions.

# 1 Important safety information

#### General maintenance

The translation of this document is for reference only.

In the event of any inconsistency between the English version and the translated version, the English version shall prevail.

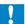

#### Caution

- · To avoid damage or malfunction:
- Do not expose the product to excessive heat caused by heating equipment or direct sunlight.
- Do not drop the product or allow objects to fall on your player.
- Do not allow the product to be submerged in water. Do not expose headphone socket or battery compartment to water, as water entering the set may cause major damage.
- Active mobile phones in the vicinity may cause interference.
- Back up your files. Ensure that you retain the original files you have downloaded to your device. Philips is not responsible for any loss of data if the product becomes damaged or not readable / legible.
- Manage (transfer, delete, etc.) your music files only with the supplied music software to avoid problems.
- Do not use any cleaning agents containing alcohol, ammonia, benzene, or abrasives as these may harm the product.

#### About operating and storage temperatures

- Operate in a place where temperature is always between 0 and 35°C (32 to 95°F)
- Store in a place where temperature is always between -20 and 45°C (-4 to 113°F).
- Battery life may be shortened in low temperature conditions.

#### Replacement parts/accessories:

Visit www.philips.com/support to order replacement parts/accessories.

#### Hearing Safety

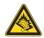

#### Listen at a moderate volume:

Using headphones at a high volume can impair your hearing. This product can produce sounds in decibel ranges that may cause hearing loss for a normal person, even for exposure less than a minute. The higher decibel ranges are offered for those that may have already experienced some hearing loss.

Sound can be deceiving. Over time your hearing 'comfort level' adapts to higher volumes of sound. So after prolonged listening, what sounds 'normal' can actually be loud and harmful to your hearing. To guard against this, set your volume to a safe level before your hearing adapts and leave it there.

To establish a safe volume level:
Set your volume control at a low setting.
Slowly increase the sound until you can hear it comfortably and clearly, without distortion.
Listen for reasonable periods of time:
Prolonged exposure to sound, even at normally

'safe' levels, can also cause hearing loss. Be sure to use your equipment reasonably and take appropriate breaks.

Be sure to observe the following guidelines when using your headphones.

Listen at reasonable volumes for reasonable periods of time.

Be careful not to adjust the volume as your hearing adapts.

Do not turn up the volume so high that you can't hear what's around you.

You should use caution or temporarily discontinue use in potentially hazardous situations. Do not use headphones while operating a motorized vehicle, cycling, skateboarding, etc.; it may create a traffic hazard and is illegal in many areas.

#### Modifications

Modifications not authorized by the manufacturer may void user's authority to operate the product.

#### Copyright information

All other brands and product names are trademarks of their respective companies or organizations.

Unauthorized duplication of any recordings whether downloaded from the Internet or made from audio CDs is a violation of copyright laws and international treaties.

The making of unauthorized copies of copyprotected material, including computer programs, files, broadcasts and sound recordings, may be an infringement of copyrights and constitute a criminal offense. This equipment should not be used for such purposes.

The Windows Media and the Windows logo are registered trademarks of Microsoft Corporation in the United States and/or other countries.

#### Be responsible! Respect copyrights.

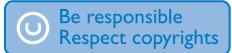

Philips respects the intellectual property of others, and we ask our users to do the same. Multimedia content on the internet may have been created and/or distributed without the original copyright owner's authorization. Copying or distributing unauthorized content may violate copyright laws in various countries including yours.

Compliance with copyright laws remains your responsibility.

The recording and transfer to the portable player of video streams downloaded to your computer is intended only for use with public domain or properly licensed content. You may only use such content for your private, non-commercial use and shall respect eventual copyright instructions provided by the copyright

owner of the work. Such instruction may state that no further copies shall be made. Video streams may include copy protection technology that prohibits further copying. For such situations the recording function will not work and you will be notified with a message.

#### Data logging

Philips is committed to improving the quality of your product and enhancing the Philips user experience. To understand the usage profile of this device, this device logs some info / data to the non-volatile memory region of the device. These data are used to identify and detect any failures or problems you as a user may experience while using the device. The data stored, for example, will be the duration of playback in music mode, duration of playback in turner mode, how many times battery low was encountered, etc. The data stored do not reveal the content or media used on the device or the source of downloads. The data stored on the device are retrieved and used ONLY if the user returns the device to the Philips service center and ONLY to simplify error detection and prevention. The data stored shall be made available to user on user's first request.

#### Monkey's Audio decoder

- 1 The Monkey's Audio SDK and source code can be freely used to add APE format playback, encoding, or tagging support to any product, free or commercial. Use of the code for proprietary efforts that don't support the official APE format require written consent of the author.
- Monkey's Audio source can be included in GPL and open-source software, although Monkey's Audio itself will not be subjected to external licensing requirements or other viral source restrictions.
- (3) Code changes and improvements must be contributed back to the Monkey's

Audio project free from restrictions or royalties, unless exempted by express written consent of the author.

- 4 Any source code, ideas, or libraries used must be plainly acknowledged in the software using the code.
- S Although the software has been tested thoroughly, the author is in no way responsible for damages due to bugs or misuse.

If you do not completely agree with all of the previous stipulations, you must cease using this source code and remove it from your storage device.

#### FLAC decoder

Copyright (C) 2000,2001,2002,2003,2004,2005, 2006,2007,2008,2009 Josh Coalson

Redistribution and use in source and binary forms, with or without modification, are permitted provided that the following conditions are met:

- Redistributions of source code must retain the above copyright notice, this list of conditions and the following disclaimer.
- Redistributions in binary form must reproduce the above copyright notice, this list of conditions and the following disclaimer in the documentation and/ or other materials provided with the distribution.
- Neither the name of the Xiph.org
   Foundation nor the names of its
   contributors may be used to endorse
   or promote products derived from this
   software without specific prior written
   permission.

THIS SOFTWARE IS PROVIDED BY
THE COPYRIGHT HOLDERS AND
CONTRIBUTORS "AS IS" AND ANY EXPRESS
OR IMPLIED WARRANTIES, INCLUDING,
BUT NOT LIMITED TO, THE IMPLIED
WARRANTIES OF MERCHANTABILITY AND
FITNESS FOR A PARTICULAR PURPOSE

ARE DISCLAIMED IN NO EVENT SHALL THE FOUNDATION OR CONTRIBUTORS BE LIABLE FOR ANY DIRECT, INDIRECT, INCIDENTAL, SPECIAL, EXEMPLARY, OR CONSEQUENTIAL DAMAGES (INCLUDING. BUT NOT LIMITED TO, PROCUREMENT OF SUBSTITUTE GOODS OR SERVICES: LOSS OF USE, DATA, OR PROFITS; OR BUSINESS INTERRUPTION) HOWEVER CAUSED AND ON ANY THEORY OF LIABILITY. WHETHER IN CONTRACT, STRICT LIABILITY. ORTORT (INCLUDING NEGLIGENCE OR OTHERWISE) ARISING IN ANY WAY OUT OF THE USE OF THIS SOFTWARE, EVEN IF ADVISED OF THE POSSIBILITY OF SUCH DAMAGE.

#### © 2009, Xiph.Org Foundation

Redistribution and use in source and binary forms, with or without modification, are permitted provided that the following conditions are met:

- Redistributions of source code must retain the above copyright notice, this list of conditions and the following disclaimer:
- Redistributions in binary form must reproduce the above copyright notice, this list of conditions and the following disclaimer in the documentation and/ or other materials provided with the distribution.
- Neither the name of the Xiph.org
   Foundation nor the names of its
   contributors may be used to endorse
   or promote products derived from this
   software without specific prior written
   permission.

This software is provided by the copyright holders and contributors "as is" and any express or implied warranties, including, but not limited to, the implied warranties of merchantability and fitness for a particular purpose are disclaimed. In no event shall the foundation or contributors be liable for any direct, indirect, incidental, special, exemplary, or consequential damages (including, but not limited to, procurement of substitute goods or services; loss of use, data,

or profits; or business interruption) however caused and on any theory of liability, whether in contract, strict liability, or tort (including negligence or otherwise) arising in any way out of the use of this software, even if advised of the possibility of such damage

## Recycling the product

Your product is designed and manufactured with high quality materials and components, which can be recycled and reused.

When you see the crossed-out wheel bin symbol attached to a product, it means the product is covered by the European Directive 2002/96/EC:

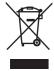

Never dispose of your product with other household waste. Please inform yourself about the local rules on the separate collection of electrical and electronic products. The correct disposal of your old product helps prevent potentially negative consequences on the environment and human health.

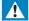

#### Warning

- Removal of the built-in battery invalidates the warranty and can destroy the product.
- The following removal and disposal instructions are steps that are to be performed at the end of the product's life only.

Your product contains a built-in rechargeable battery covered by the European Directive 2006/66/EC, which cannot be disposed of with normal household waste.

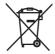

To safeguard the functionality and safety of your product, take your product to an official collection point or service centre where a professional can remove or replace the battery. Please inform yourself about the local rules on separate collection of batteries. The correct disposal of batteries helps prevent potentially negative consequences on the environment and human health.

## 2 Your new SA080

On SA080, you can do the following:

- Play music;
- Watch videos;
- View pictures;
- Listen to the FM radio;
- Record from the FM radio:
- Read text files (.txt files);
- Expand the memory by inserting a Micro SD card (sold separately).

## What's in the box

Check that you have received the following items:

Player

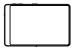

#### Earphones

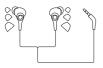

USB cable

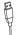

Quick start guide

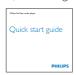

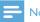

 The images serve as reference only. Philips reserves the right to change color/design without notice.

## Software loaded on the player

**SA080** comes with the following software:

 Philips Device Manager (helps you get firmware updates for SA080)

## Files loaded on the player

The following files are loaded on SA080:

- User manual
- Frequently asked questions

## Get started

## Charge power

SA080 has a built-in battery that can be charged through the USB port of a computer. As shown, connect the SA080 to a PC by using the USB cable.

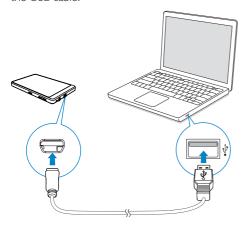

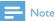

- When you connect **SA080** to a computer, you are briefly prompted to select: [Charge & transfer] or [Charge & play].
- SA080 automatically applies [Charge & transfer], if no new selection is made.

#### Battery level indication

The display indicates the approximate levels of the battery status as follows:

|      | Ш   |     |     |    |  |
|------|-----|-----|-----|----|--|
| 100% | 75% | 50% | 25% | 0% |  |

→ A flashing battery screen indicates that the battery is low. The player saves all settings and switches off within 60 seconds.

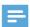

#### Note

- · Rechargeable batteries have a limited number of charge cycles. Battery life and number of charge cycles vary by use and settings.
- The charging animation stops and the @ icon is displayed when the charging process is completed.

To conserve battery power and increase the play time, do the following on SA080:

> Set the backlight timer to a low value (go to ♦ > [Display settings] > [Screen off timer]).

## First-time setup

The first time you connect **SA080** to a PC, install Philips Device Manager on the PC. Over the Internet, you can update the firmware of the player through Philips Device Manager. When you connect the SA080 to the PC for the first time, a pop-up window appears:

- Select InstallPhilips Device Manager.
- Follow the on-screen instructions to complete the installation of the software.

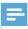

#### Note

 The installation requires you to agree to the license terms.

If the pop-up window is not displayed automatically:

- 1 Select My Computer (Windows XP / Windows 2000) / Computer (Windows Vista / Windows 7).
- 2 Right click on the **Philips GoGear** SA080 icon
- 3 Select Install Philips Device Manager.
- 4 Follow the on-screen instructions to complete the installation of the software.

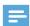

#### Note

 The installation requires you to agree to the license terms.

## Switch the player on or off

Press and hold  $\circlearrowleft$  until the player is switched on or off.

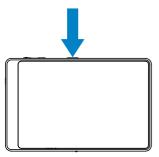

#### Automatic standby and shut-down

The player has an automatic standby and shutdown feature that can save battery power. If in idle mode (no play, no button is pressed) for a certain time duration, the player switches off automatically.

#### To define the time duration,

From the Home screen, go to \*>
 [Set power-saving mode...].

### Calibrate the touch screen

Calibrate the touch screen. Your taps can be precisely positioned on the display screen of **SA080**.

- The first time you use SA080, complete touch screen calibration as prompted.
- Alternatively, go to \*> [Display settings] > [Touch panel calibration].

## 4 Overview

## Controls

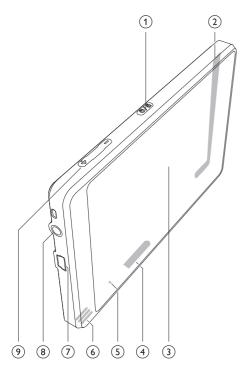

| 1 0 / 🔒    | Press and hold: switch on/    |
|------------|-------------------------------|
|            | off the device                |
|            | Press: lock/unlock the screen |
| 2          | Stand                         |
| 3          | Touch screen                  |
| 4 MICRO SD | Slot for Micro SD card        |
| (5) RESET  | Press the hole by using the   |
|            | tip of a ball pen when the    |
|            | screen does not respond to    |
|            | the pressing of keys          |
| 6          | Speaker                       |
| 7 -        | USB connector for power       |
|            | charging and data transfer    |
| 8 6        | 3.5mm headphone               |
|            | connector                     |
| 9 +, -     | Press: increase/decrease the  |
|            | volume.                       |
|            | Press and hold: increase/     |
|            | decrease fast.                |

## Home screen

The Home screen appears after you switch on the player.

To access functional menus,

Tap options on the screen.

To return to the Home screen.

Tap 🛖.

Switch between the Home screen and play screen

On the Home screen,

During music play or radio play,

Tap **Л** or **≥**.

On the play screen,

Тар ♠.

## Lock and unlock the screen

Lock the screen of **SA080**. You can lock all the touch controls on the screen (the volume controls still function). Thus, undesired operations are prevented.

#### Auto lock

After a time duration, the screen dims and is locked automatically. To set the time duration, go to **\*>** [Display settings] > [Screen off timer].

To lock the screen manually

Press ७ / ♠.

To unlock the screen

Press ७ / ♣.

#### Use the stand

Use the stand at the back of the player. You can position the player in a different way.

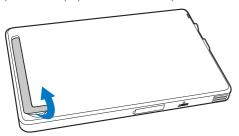

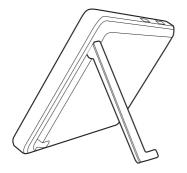

# 5 Build a media library on SA080

Build a media library on **SA080** before you play from the player. To build such a media library, you can

- transfer your PC media library to the player;
- use a micro SD card (up to 32 GB) as media library.

# Transfer from your PC media library

### Organize your music files

Organize media files by file information If the files contain file information (meta data or ID3 tag), the files can be sorted automatically by Title, Artist, or Album on SA080. Edit the file information or get the album art through media management software on a PC, for example, Windows Media Player 11. Organize media files by file folder

You can also organize media files in different folders on a PC.

#### Transfer files to the player

Transfer files in Windows Explorer

- 1 Connect SA080 to a PC.
- On the PC, under My Computer or Computer,
  - Find SA080:
  - Find files/ folders.
- From the PC, drag and drop the files/ folders to SA080.

Transfer files through media management software

You can also sync your PC media library to the player through media management software, for example, **Windows Media Player 11**.

## Use a Micro SD card

Insert a Micro SD card (up to 32 GB) into the **SA080**. You can expand the memory size of **SA080**.

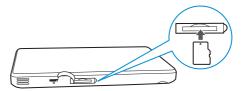

#### To play from the Micro SD card,

- From the Home screen, tap ...
  - Under J, □, or ② on the player, you can find and play supported media files from the Micro SD card.

#### Alternatively,

 From the Home screen, tap Select and play media files that are stored on the Micro SD card.

To copy/move files from the internal memory to SD card.

- 1 From the Home screen, go to .
- 2 On the screen of files or folders, tap =, and select options.
  - You can copy or move files or file folders to the SD card.

## 6 Music

Go to  $\square$  to play music from the media library on the player.

## Browse the music library

In  $\pi$ , music files are organized by meta data (file information). You can browse the music library by song information.

#### Browse by song information

With columns, the music library of **SA080** allows you to quickly browse information about songs.

- 1 Tap iii to select library views: [Albums], [Artists], [Songs], or [Playlists].
  - The music library is sorted by the song information in alphabetical order.
- 2 In a column, swipe your finger up/down to browse through the list of options.

## Play music

- 1 In the music library, browse to find music.
- 2 Tap a song.
  - → Play starts from current song.
  - → The Play screen appears.

## Select play options

On the play screen, tap icons to select play options:

| <b>Ⅲ</b> / <b>⊙</b> | Tap to switch to the library or     |
|---------------------|-------------------------------------|
|                     | play screen.                        |
| II/ <b>&gt;</b>     | Tap to pause/resume play.           |
| Tap to skip songs;  |                                     |
|                     | Hold to search within current       |
|                     | song.                               |
| ¢5                  | Tap once or more to select          |
|                     | repeat options:                     |
|                     | Repeat all: Tap to repeat all songs |
|                     | in current folder.                  |
|                     | Repeat one: Tap to repeat           |
|                     | current song.                       |
| <b>&gt;</b> ¢       | Tap to play all songs in current    |
|                     | folder in random order.             |

# To switch between the play screen and library screen

- Tap ♠ to go to the Home screen;
- To return to the play screen, tap **7** on the Home screen.

## Select sound options

Press = to select options:

| [FullSound] | Restore the sonic details that   |
|-------------|----------------------------------|
|             | music compression loses (such    |
|             | as MP3, WMA).                    |
| [Equalizer] | Define sound settings as         |
|             | desired.                         |
| [Volume     | Set a maximum volume level       |
| limit]      | for the device. In this way, you |
|             | can always keep the volume       |
|             | within a level safe enough to    |
|             | your hearing.                    |

## **Playlists**

With a playlist, you can access a list of songs from different artists or albums.

#### Create a playlist-on-the-go

On **SA080**, you can create five playlists-on-the-go.

#### Create a playlist-on-the-go

- 1 Tap **■** and select the library view of [Playlists].
- - → A playlist-on-the-go is created.

#### Add songs to a playlist

- 1 Select or play a song.
- 2 On the list of songs or play screen,
  - tap = and select [Add to playlist].
- → A list of playlists is displayed.
- **3** Tap to select a playlist. Confirm as prompted.
  - → Current song is added to the playlist.

## Play a playlist

- 1 Tap  **and select the library view of** [Playlists].
  - → A list of playlists is displayed.
- 2 Tap to select a playlist/ song.
  - → The entire playlist starts playing, if you tap a playlist.
  - → The playlist starts playing from current song, if you tap a song.

## Delete songs

You can delete songs in the following ways:

- Delete songs by artist;
- Delete songs by album;
- Delete selected songs;
- Delete playlists.

#### To delete an artist, album, or song

- 1 Tap **■** to select library views.
  - The music library is sorted by the song information in alphabetical order.
- 2 Tap = and select [Delete].
- 3 Tap the checkbox next to options:
  - Select an artist to delete all the albums and songs under the artist;
  - Select an album to delete all the songs under the album;
  - Tap to select songs to delete the songs.
- 4 Tap [Delete [x] songs] ([X] denotes the number of selected songs).
  - → Selected songs are deleted.

#### To delete current song on the play screen

- Tap  $\equiv$  and select [Delete].
  - → Current song is deleted.

#### To delete a playlist

- 1 Tap **■** to select the library view of [Playlists].
- 2 Tap = and select [Delete a playlist].
  - → A list of playlists is displayed.
- 3 Tap the check box to select playlists.
- **4** Confirm as prompted.
  - → Selected playlists are deleted.

## 7 Videos

Go to  $\square$  to play videos from the media library on the player.

## Browse the video library

In the video library, video files are organized by metadata (file information). Browse the video library by video title.

#### Browse by title

With columns for video artwork, title and total play time, the video library of **SA080** allows you to quickly browse information about video files.

- 1 Tap **■** to select the library view.
  - → The video library is sorted by title in alphabetical order.
- In a column, swipe your finger up/down to browse through the list of options.

## Play videos

- 1 In the video library, browse to find a video.
- 2 Tap a video.
  - → Play starts from current video.
  - → Play screen appears.

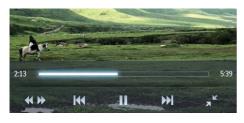

#### Select play options

On the play screen, tap icons to select play options:

| <b>Ⅲ</b> / <b>⊙</b> | Tap to switch to the library or |  |
|---------------------|---------------------------------|--|
|                     | play screen.                    |  |
| II/ <b>&gt;</b>     | Tap to pause/resume play.       |  |
|                     | Tap to skip titles.             |  |
| K //K               | Tap to switch between the full  |  |
|                     | screen and normal view.         |  |

#### Search for a particular section

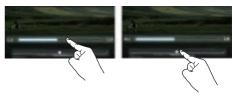

- 1 Tap \*\* to show a progress bar and a play speed bar.
- 2 Do one of the following:
  - Tap on the progress bar.
    - → The video play skips to the selected time point.
  - On the play speed bar, drag the track ball to select a play speed (such as 4X). To return to normal speed, tap on the center of the speed bar.

Switch to the Home screen or previous screen

- Tap ♠ to go to the Home screen;
- Tap **5** to go to the previous screen.

## Select sound options

On the play screen, press 

to select
Surround for movies (surround sound for
movie play).

## Select the brightness

On the play screen, tap = to select [Brightness]. Drag the slider to select an option.

## Delete songs

- Tap **■** to select library views.
- Tap = and select [Delete].
- Tap the check box to select options.
- Confirm as prompted.
  - → Selected items are deleted.

#### Alternatively,

- Play a video. Tap ≡ and select [Delete].
  - → Current video is deleted.

## 8 Pictures

Go to 2 to play pictures from the media library on the player.

## Browse the picture library

In the picture library, picture files are organized by album or file folder.

#### Browse by album

- 1 Tap **≡** to select the library view.
- 2 Tap to select an album or folder.
  - Pictures in the folder are shown as thumbnails.
- 3 Tap a thumbnail to play the picture.

## Play pictures

- In@, tap to play a selected picture.
  - → The picture play screen appears.

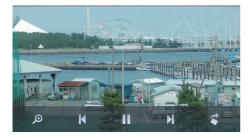

#### To play pictures one by one

Tap ▶.

#### Alternatively,

### Select play options

On the play screen, tap icons to select play options:

| <b>Ⅲ</b> / <b>⊙</b> | Tap to switch to the library or |
|---------------------|---------------------------------|
|                     | play screen.                    |
| II/ <b>&gt;</b>     | Tap to start/pause/resume       |
|                     | slideshow play.                 |
| <b> √ </b>          | Tap to skip pictures.           |
| \$                  | Tap to rotate the picture       |
|                     | clockwise by 90°.               |
|                     |                                 |

#### Zoom pictures

- 1 Tap on p to show the zoom control bar.
- 2 Drag the track ball to zoom in/out the picture.
- **3** Swipe to pan through the picture.
- **4** Tap on the screen to return to normal size.

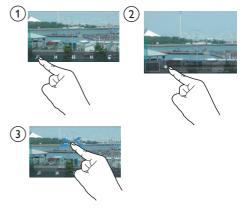

#### Select slideshow settings

 On the play screen, press to select your options:

[Slideshow effect]: Set the transition mode between two slides.

[Time per slide]: Set the time interval before one slide switches to another.

[Repeat]: Play pictures in current folder repeatedly.

[Shuffle]: Play pictures in current folder in random order.

## Add pictures to Favorites

With the folder for favorite pictures, you can access your favorite pictures from different albums.

#### Add selected pictures or albums to Favorites

- 1 Tap 

  to select the library view.
- 2 On the library screen,
  - tap = and select [Add to 'Favorites'].
    - Checkboxes are displayed next to each album and each picture under the album.
- 3 Tap the checkbox next to options. Confirm as prompted.
  - → Selected albums and pictures are added to the Favorites folder.

#### Add current picture to Favorites

- 1 Play a picture.
- - → Current picture is added to the Favorites folder.

## Set a picture as wallpaper

To set a picture as the wallpaper of SA080,

- 1 Tap to play the selected picture.

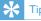

ip

You can also set the wallpaper in \*> [Display settings] > [Wallpaper].

## 9 FM radio

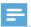

#### Note

 Plug in the supplied earphones when you tune in to radio stations. The earphones double as antenna. For better reception, move the earphone cable in different directions.

## Tune in to radio stations

#### Auto tune

- 1 From the Home screen, go to ≥.
  - → The last played station starts to play.
- To select a preset station, tap 

  to select the library view of [Presets]. Tap to play a preset station.
- 3 To restart auto tune, press ≡, and select [Auto tune].
  - → Up to 20 available stations are stored to replace the old presets.
- 4 To mute/ unmute the sound, tap ♥)/ •×.

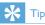

 When you move to a new place (such as a new city or country), restart auto tune for better reception.

#### Manual tune

Use Manual tune to search for a frequency.

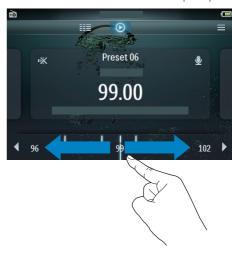

- 1 From the Home screen, go to a.
  - → The last played station starts to play.
- 2 On the radio play screen, search for a frequency:
  - Swipe left/ right on the frequency bar.
- 3 To mute/ unmute the sound, tap ♥୬/ •×.

## Store preset stations

On **SA080**, you can store up to 20 preset stations.

- 1 Tune in to a radio station.
- 2 On the radio play screen, press ≡ and select [Save to preset].
  - ightharpoonup The list of presets is displayed
- **3** Tap a location to save the station. Confirm as prompted.
  - → Current station is saved to the selected location.

## Record from the FM radio

Record radio programs when you listen to the FM radio.

- 1 Tune in to a radio station.
- 2 On the radio play screen, tap **②** to switch to the recording screen.
  - → Recording starts.
- Tap to pause or resume recording.■ Tap to stop recording.
  - → Recordings are automatically saved to■ > Recordings > FM.

## Play recordings

- 1 In > Recordings > FM, find a recording.
- 2 Tap a recording to start play.
- 3 Tap **II/>** to pause/resume play.

## Delete recordings

- 1 On the list of recordings,
- 2 Tap the check box to select options.
- 3 Confirm as prompted.
  - → Selected items are deleted.

## Alternatively,

- 1 Play a recording.
- 2 On the play screen, tap ≡ and select [Delete].

## 10 Text reader

Go to **B** to play text files (.txt) from the media library on the player.

## Read text files

- 1 Tap III to select the library view.
  - → The text files are displayed as a list.
- 2 Swipe your finger up/down to browse through the list of options. Tap an option to start play.
- 3 Swipe your finger right/left to turn over pages.

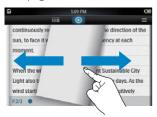

#### To increase or decrease the font size.

On the play screen, tap 

to select
an option. If necessary, tap 

to go
to the play screen.

#### To add a bookmark.

- Tap \* at the corner of the page.
  - → Current page is folded at the corner.
- To remove the bookmark, drag your finger on the corner.

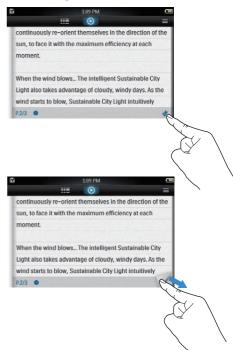

## Delete text files

1 Tap **■** to select the library view.

2 Tap  $\equiv$  and select [Delete].

3 Tap the check box to select options.

4 Confirm as prompted.

→ Selected items are deleted.

## 11 Folder view

Go to **I** to view and play media files from the media library on the player.

To find files transferred through media management software,

Go to the default file folders on the player:

Music: for music files that you transfer to SAN80:

Video: for video files that you transfer to SA080; Pictures: for picture files that you transfer to SA080:

**Text**: for .txt files that you transfer to **SA080**; **Recordings**: for FM radio recordings that you make on **SA080**;

Playlists: for playlists that you transfer to SA080. To find files transferred in Windows Explorer,

 Locate the files as you organized in Windows Explorer.

To copy/move files from the internal memory to the SD card,

On the screen of files or folders, tap
 and select options.

To return to the Home screen,

Tap ♠.

To return to the previous screen,

Tap <u>→</u>.

# 12 SD Card

Go to to to view and play media files that you store on the Micro SD card (see 'Use a Micro SD card' on page 14).

# 13 Settings

From the Home screen, go to \* to select your settings.

- Tap an option to select it;
- Tap ♠ to go to the Home screen;
- Tap 

  to go to the previous screen.

## Set power-saving mode

If in idle mode (no play, no button is pressed) for a certain time duration, the player switches off automatically.

- In [Set power-saving mode...], tap to select an option.
  - After the selected time duration, the device is switched off automatically.

## Sleep timer

During play or in idle mode, the **SA080** can switch off automatically after a certain time duration.

- In [Sleep timer], tap to select an option.
  - After the selected time duration, the device is switched off automatically.

## Display settings

In [Display settings], select your display options:

| [Brightness] | Drag the slider to adjust the   |
|--------------|---------------------------------|
|              | display brightness.             |
| [Screen off  | After the selected time         |
| timer]       | duration, the screen turns off  |
|              | automatically. To save battery  |
|              | power, select a low value.      |
| [Wallpaper]  | Select a theme. Or, in          |
|              | [Custom], set a picture in the  |
|              | picture library as wallpaper.   |
| [Touch       | With the touch screen           |
| panel        | calibrated, your taps can be    |
| calibration] | precisely positioned on the     |
|              | display screen. Follow onscreen |
|              | instructions to complete        |
|              | calibration.                    |
|              |                                 |

## Language

In [Language], select a language for the player.

## Information

In [Information], learn the following information about the device:

| [Capacity:]  | memory size                      |
|--------------|----------------------------------|
| [Free        | space available                  |
| space:]      |                                  |
| [SD card     | memory size of the SD card       |
| capacity:]   | that is inserted into the player |
| [SD card     | space available on the SD card   |
| free space:] | that is inserted into the player |
| [Firmware    | current firmware version.        |
| version:]    | Check the firmware version       |
|              | when updating firmware from      |
|              | the support website.             |
| [Model:]     | full product name. Check         |
|              | the full product name when       |
|              | updating firmware from the       |
|              | support website.                 |
| [Support     | web site that provides support   |
| site:]       | for the device                   |
|              |                                  |

## Format device

Format the **SA080**. You remove all the data that are stored on the player.

• Tap [Format device], and select [Yes] as prompted.

## Factory settings

In [Factory settings], restore the player to factory settings. Files transferred to the player are retained.

# 14 Update SA080

SA080 is controlled by an internal program called firmware. Newer versions of the firmware may have been released after you have purchased SA080.

The software program called **Philips Device Manager** can use your computer to check for firmware updates that are available on the Internet.

Install **Philips Device Manager** on your computer from SA080 or download the latest version from www.philips.com/support.

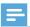

#### Note

Your music files are not affected by a firmware update.

# Manually verify/ update firmware

- 1 Ensure that your computer is connected to the Internet.
- 2 Connect SA080 to the computer.
- 3 On your computer, click Start > Programs > Philips > Philips MP3 player > GoGear SA080 Device Manager to launch Philips Device Manager.
- 4 Click Update.
  - → Philips SA080 Device Manager checks for updates and installs new firmware from the Internet, if available.
- When the display shows Update completed, click OK.
- 6 Disconnect SA080 from the computer.
  - SA080 restarts after the firmware is updated and is ready for use again.

# 15 Troubleshooting

If SA080 is not working properly or the display freezes, you can reset it without losing data:

#### How do I reset SA080?

- Insert a pen tip or other object into the reset hole located at the bottom of SA080. Hold until the player shuts down.
- If the reset option is unsuccessful, follow the steps how to recover SA080 with the Philips Device Manager:
- On your computer, select Start > Programs > Philips > Philips MP3 player > GoGear SA080 Device Manager to launch the Philips Device Manager.
- 2 Turn off SA080 before you continue.
- Press and hold the volume button + while you connect SA080 to your computer.
- Keep holding the key until the Philips Device Manager acknowledges SA080 and enters the recovery mode.
- On the computer, click the Repair button and follow the instructions of the Philips Device Manager to complete the recovery process.
- **6** When the recovery is completed, disconnect SA080 from your computer.
- **7** Restart SA080.

## 16 Technical data

#### Power

Power supply: 1350 mAh Li-ion polymer

internal rechargeable battery Play time<sup>1</sup> (music): up to 20 hours

Play time<sup>1</sup> (video): 3 hours

#### Software

Philips Device Manager

#### Connectivity

Headphone 3.5 mm USB 2.0 High speed

#### Sound

Headphone:

Channel separation: >35 dB

Frequency Response: 45 Hz - 16 kHz Output power (RMS): 2 x 3.5 mW Signal to noise ratio: > 60 dB

Loudspeakers:

Output power (RMS): 2 x 50 mW Signal to noise ratio: > 80 dB

#### Audio playback

Compression format:

MP3 bit rates: 8 - 320 kps and VBR

MP3 sample rates: 8, 11.025, 16, 22.050, 24,

32, 44.1, 48 kHz

WMA bit rates: 5 - 192 kbps VBR

WMA sample rates: 8, 11.025, 16, 22.050, 24,

32, 44.1, 48 kHz

Flac: 2 channels, sample rate 8 - 48 kHz

Ape: 2 channels, sample rate 8 - 48 kHz,

versions up to 3.99

ID3-tag support

#### Video playback

MPEG4 SP: Up to 640 kbps, 320 x 240 pixels, 30 fps

MP4 (AVI) / MPEG4 AVC/H.264 (up to 4 Mbps), RMVB (up to 2 Mbps):

 $1280 \times 720$  pixels, 25 fps

Real Media Video: up to 2 Mbps, 320 x 240

pixels in .rm / .rmvb

WMV9: Up to 512 kbps, 320 x 240 pixels,

30 fps

#### Storage media

Built-in memory capacity<sup>2</sup>: SA0803 8 GB NAND Flash SA0803 16 GB NAND Flash

#### Video transfer<sup>3</sup>

Drag and drop in Windows Explorer

#### Music transfer<sup>3</sup>

Drag and drop in Windows Explorer

#### Data transfer<sup>3</sup>

Drag and drop in Windows Explorer

#### Display

Touch-sensitive color LCD 800 x 480 pixels 16 million colors

<sup>1</sup> Rechargeable batteries have a limited number of charge cycles. Battery life and number of charge cycles vary by use and settings. <sup>2</sup> 1GB = 1 billion bytes; available storage capacity is less. Full memory capacity may not be available as some memory is reserved for the player. Storage capacity is based on 4 minutes per song and 128 kbps MP3 encoding. <sup>3</sup> Transfer speed depends on operating system and software configuration.

## Supported music file formats

SA080 supports the following music formats:

- MP3
- **WMA**
- Flac
- Ogg
- Ape

## Supported video file formats

SA080 supports the following video formats:

- MPFG4
- Real Media Video

30

# Supported picture file formats

SA080 supports the following picture formats:

- JPEG
- BMP

## System requirements

- Windows® XP (SP3 or above) / Vista / 7
- Pentium III 800 MHz processor or higher
- 512 MB RAM
- 500 MB hard disk space
- Internet connection
- Windows® Internet Explorer 6.0 or later
- CD-ROM drive
- USB port

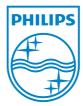

Free Manuals Download Website

http://myh66.com

http://usermanuals.us

http://www.somanuals.com

http://www.4manuals.cc

http://www.manual-lib.com

http://www.404manual.com

http://www.luxmanual.com

http://aubethermostatmanual.com

Golf course search by state

http://golfingnear.com

Email search by domain

http://emailbydomain.com

Auto manuals search

http://auto.somanuals.com

TV manuals search

http://tv.somanuals.com